## Novell **GroupWise**

6.5

www.novell.com

## KURZANLEITUNG

Novell GroupWise 6.5 ist ein plattformübergreifendes Email-System für Unternehmen, das sichere Messaging-, Kalender-, Planungs- und Instant Messaging-Funktionen zur Verfügung stellt. GroupWise enth‰lt auflerdem eine Job-, Kontakt- und Dokumentverwaltung sowie weitere Produktivitätswerkzeuge. Sie können GroupWise auf Ihrem Desktop am Arbeitsplatz, über einen Webbrowser auf einem beliebigen Computer mit Internetzugang und sogar mit drahtlosen Geräten verwenden. Ihr GroupWise-System kann unter NetWare®, Linux\*, Windows\* oder einer Kombination dieser Betriebssysteme ausgeführt werden. GroupWise-Benutzer können auf Ihre Mailboxen auf einem Desktop mit Linux, Windows oder Macintosh\*, über einen Webbrowser auf einem beliebigen Computer mit Internetzugang und sogar mit drahtlosen Geräten zugreifen.

Diese Kurzanleitung enthält Informationen für den schnellen Einstieg in die Installation von GroupWise sowie eine kurze Checkliste mit wichtigen Details für erfahrene Benutzer. Vollst‰ndige Angaben zu den Systemanforderungen sowie genaue Installationsanweisungen finden Sie in der *GroupWise-Installationsanleitung*.

- $\Box$  "Zugriff auf die GroupWise-Dokumentation" auf Seite 2
- $\Box$ , Installieren eines Basis-GroupWise-Systems" auf Seite 3
- $\Box$  "Zugriff auf die GroupWise-Mailbox" auf Seite 4
- $\Box$  "Herstellen einer Verbindung zwischen Ihrem GroupWise-System und dem Internet" auf [Seite 6](#page-5-0)
- □ "Zugreifen auf Ihre GroupWise-Mailbox von einem Webbrowser oder drahtlosen Gerät" auf [Seite 6](#page-5-1)
- $\Box$  "Echtzeitkommunikation mit anderen GroupWise-Benutzern" auf Seite 8
- $\Box$ , Überwachen des GroupWise-Systems" auf Seite 8
- □ "Verwenden des GroupWise-Systems in einer Clusterumgebung" auf Seite 9
- □ "Aktualisieren des GroupWise-Systems mit Support Packs" auf Seite 10

# **Novell**

## <span id="page-1-0"></span>ZUGRIFF AUF DIE GROUPWISE-DOKUMENTATION

Die *GroupWise 6.5*-CDs enthalten folgendes Dokumentationsmaterial zu GroupWise:

**Dokumentation Verzeichnis** GroupWise-Readme-Datei \readmede.txt *GroupWise Handbuch zur Installation*

\docs\de\GroupWiseInstallationGuide.pdf

Auf der [Dokumentationswebsite von GroupWise 6.5 \(http://www.novell.com/documentation/lg/](http://www.novell.com/documentation/lg/gw65/index.html) [gw65/index.html\)](http://www.novell.com/documentation/lg/gw65/index.html) finden Sie folgendes zusätzliches Dokumentationsmaterial zu Novell Messenger:

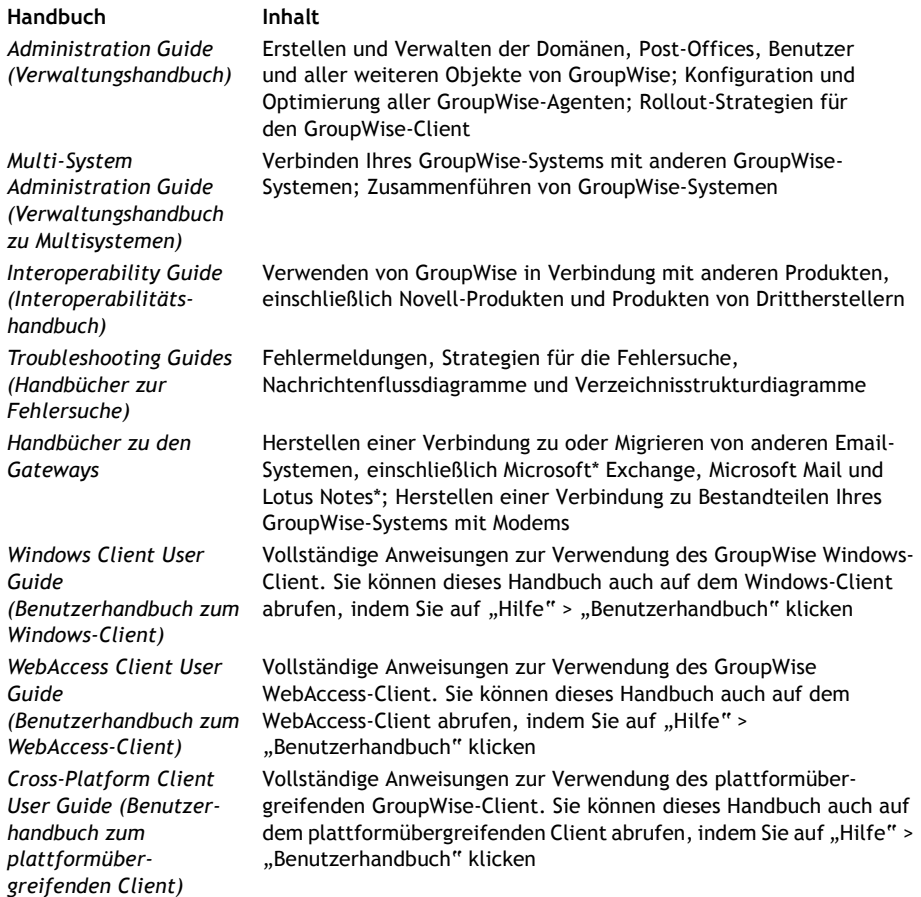

## <span id="page-2-0"></span>INSTALLIEREN EINES BASIS-GROUPWISE-SYSTEMS

Ein GroupWise-Basissystem besteht aus einer Domäne und einem Post-Office, einer Dokumentbibliothek und den Benutzern. Der Post-Office-Agent (POA) stellt die Nachrichten zwischen den Benutzer-Mailboxen in den jeweiligen Post-Offices zu. Der Nachrichtentransportagent (MTA = Message Transport Agent) leitet die Nachrichten zwischen den Post-Offices und Dom‰nen in einem vollständigen GroupWise-System weiter.

#### <span id="page-2-1"></span>**GroupWise-Systemanforderungen**

! Eines der folgenden Serverbetriebssysteme:

- \* NetWare 4.2, NetWare 5.1 oder NetWare 6.x sowie das aktuellste Support Pack für Ihre NetWare-Version
- \* SUSE<sup>®</sup> Standard Server 8, SUSE Enterprise Server 8, Red Hat\* Enterprise Linux 3 ES oder Red Hat Enterprise Linux 3 AS
- \* Windows NT\* Server oder Windows 2000 Server sowie das aktuellste Service Pack für Ihre Windows-Version
- $□$  NDS<sup>®</sup> oder eDirectory<sup>™</sup> (beliebige Version auf einer beliebigen Plattform; Wenn Sie jedoch LDAP mit GroupWise verwenden möchten, ist eDirectory 8.5 oder höher erforderlich.)
- $\Box$  ConsoleOne<sup>®</sup> 1.3.4
	- \* Version 1.3.6 oder höher für Linux sowie das X Window System\*, Version X11R6
	- Version 1.3.4 oder höher für Windows

## <span id="page-2-2"></span>**Installieren des GroupWise-Basissystems**

**1** Starten des GroupWise-Installationsratgebers

Führen Sie auf einer Windows-Arbeitsstation (oder auf einem Windows-Server, der den Agentenanforderungen entsprechen muss, wenn Sie die Agenten unter Windows installieren) die Datei setup.exe im Stammverzeichnis der *GroupWise 6.5 Administrator*-CD aus. Oder:

Führen Sie auf einem Linux-Server, der den Agentenanforderungen entspricht, "install" im Stammverzeichnis der GroupWise 6.5 für Linux Administrator-CD aus.

- 2 Klicken Sie im Installationsratgeber auf "GroupWise-System erstellen oder aktualisieren".
- **3** Befolgen Sie die Anweisungen des Installationsratgebers, um das eDirectory-Schema für GroupWise-Objekte zu erweitern, die GroupWise-Administrator-Snapins in ConsoleOne zu installieren und Ihr Softwareverteilungsverzeichnis für GroupWise einzurichten.
- **4** Befolgen Sie die Anweisungen des Einrichtungsratgebers, um die erste Dom‰ne und ein Post-Office zu erstellen, Benutzer hinzuzufügen und den MTA und den POA für die neue Domäne und das neue Post-Office zu installieren.

Unter NetWare und Windows kann der Einrichtungsratgeber die Agenten sofort für Sie starten.

Als Erg‰nzung zu den Informationen in der *GroupWise-Installationsanleitung* finden Sie im *GroupWise-Verwaltungshandbuch* weitere Informationen zu Dom‰nen und Post-Offices sowie zum Nachrichtentransportagenten und Post-Office-Agenten.

## <span id="page-3-0"></span>ZUGRIFF AUF DIE GROUPWISE-MAILBOX

Jeder GroupWise-Benutzer verfügt über eine Mailbox in einem Post-Office. In einer Unternehmensumgebung können Benutzer mit Windows-Arbeitsstationen den GroupWise Windows-Client ausführen, um auf ihre Mailboxen zuzugreifen und Mails zu senden und zu empfangen. Benutzer mit Linux- oder Macintosh-Arbeitsstationen können den plattformübergreifenden GroupWise-Client ausführen.

#### <span id="page-3-1"></span>Anforderungen an die Arbeitsstation für den GroupWise Windows-Client

□ Eine der folgenden Windows-Versionen:

- $\bullet$  Windows 98 auf einem Pentium\* 133 oder höher mit mindestens 48 MB RAM
- ◆ Windows NT auf einem Pentium 133 oder höher mit mindestens 64 MB RAM
- ◆ Windows 2000 auf einem Pentium 200 oder höher mit mindestens 128 MB RAM
- ◆ Windows XP auf einem Pentium 300 oder höher mit mindestens 128 MB RAM
- □ 60 MB freier Speicherplatz zur Installation des Windows-Client

#### **Installieren des GroupWise Windows-Client**

- **1** Legen Sie bei einer Windows-Arbeitsstation, die den Client-Anforderungen entspricht, die GroupWise 6.5 Client-CD ein. Das Installationsprogramm für den Client wird in der Regel automatisch gestartet. Wenn dies nicht der Fall ist, führen Sie SETUP.EXE im Stammverzeichnis auf der CD aus.
- **2** Befolgen Sie die Anweisungen auf dem Bildschirm, um die Windows-Client-Software auf Ihrer Arbeitsstation zu installieren. Über das Setup-Programm können Sie den GroupWise Windows-Client auch sofort starten.

Um ein systemweites Rollout der Windows-Client-Software auszuführen, empfiehlt es sich in der Regel nicht, jedem GroupWise-Benutzer eine eigene CD zur Verfügung zu stellen. Sie finden im GroupWise-Verwaltungshandbuch unter dem Stichwort "Client" verschiedene Methoden für den Client-Rollout, der unter anderem mithilfe von Novell ZENworks® für Desktops ausgeführt werden kann.

## Anforderungen an die Arbeitsstation für den plattformübergreifenden **GroupWise-Client**

! Eines der folgenden Desktop-Betriebssysteme:

- \* SUSE LINUX Desktop, SUSE LINUX 8.2 oder SUSE LINUX 9 Professional sowie KDE Desktop oder GNOME Desktop
- \* Red Hat 9 oder Red Hat Enterprise 3 WS sowie GNOME Desktop
- Macintosh OS 10.3 (Panther)
- \* Eine der unter "Anforderungen an die Arbeitsstation für den GroupWise Windows-Client" auf Seite 4 aufgelisteten Windows-Versionen
- $\Box$  40 MB freier Speicherplatz zur Installation des plattformübergreifenden Client

## Installieren des plattformübergreifenden GroupWise-Client auf einer **Linux-Arbeitsstation**

- 1 Legen Sie bei einer Linux-Arbeitsstation, die den Anforderungen für plattformübergreifende Clients unter Linux entspricht, die *GroupWise 6.5 für Linux Client-CD* ein. Das Setup-Programm für den Client wird in der Regel automatisch gestartet. Wenn dies nicht der Fall ist, führen Sie "install" im Stammverzeichnis der CD aus.
- 2 Befolgen Sie die Anweisungen auf dem Bildschirm, um die plattformübergreifende Client-Software auf Ihrer Linux-Arbeitsstation zu installieren. Über das Setup-Programm können Sie den plattformübergreifenden Client auch sofort starten.

## Installieren des plattformübergreifenden GroupWise-Client auf einer **Macintosh-Arbeitsstation**

- **1** Suchen Sie auf einer Macintosh-Arbeitsstation die Datei GroupWise.sit auf der *GroupWise 6.5*  für Linux Client-CD.
- 2 Doppelklicken Sie auf die Datei GroupWise.sit, um die plattformübergreifende Client-Software auf Ihrer Macintosh-Arbeitsstation zu installieren. W‰hrend des Installationsvorgangs wird Ihrem Desktop ein Symbol für den plattformübergreifenden GroupWise-Client hinzugefügt.
- 3 Doppelklicken Sie auf das Symbol für den plattformübergreifenden GroupWise-Client, um den Client zu starten.

Um ein systemweites Rollout der plattformübergreifenden Client-Software auszuführen, empfiehlt es sich in der Regel nicht, jedem GroupWise-Benutzer eine eigene CD zur Verfügung zu stellen. Sie finden im *GroupWise-Verwaltungshandbuch* unter dem Stichwort "Client" verschiedene Methoden für den Client-Rollout, der unter anderem mithilfe von Ximian® Red Carpet™ ausgeführt werden kann.

## <span id="page-5-0"></span>HERSTELLEN EINER VERBINDUNG ZWISCHEN IHREM GROUPWISE-SYSTEM UND DEM INTERNET

Durch den GroupWise Internet-Agenten können Sie Ihr GroupWise-System mit Internet-Messaging-Services erweitern. Wenn der Internet-Agent installiert ist, können die GroupWise-Benutzer Nachrichten an Empfänger im Internet senden. Die Benutzer können die Verbindung zu ihren GroupWise-Mailboxen mit POP3- oder IMAP4-Standard-Email-Clients herstellen, ohne hierzu einen GroupWise-Client zu verwenden. GroupWise-Benutzer können außerdem ein Abonnement bei Internet-Listenservern im GroupWise Windows-Client einrichten.

## Systemanforderungen für den GroupWise Internet-Agenten

- $\Box$  Eines der unter "GroupWise-Systemanforderungen" auf Seite 3 aufgelisteten Server-Betriebssysteme
- ! Internetzugang, einschliefllich einem Internet-Service-Anbieter (ISP) oder einer DNS-Adressauflösung

#### **Installieren des GroupWise Internet-Agenten**

- **1** Starten Sie den GroupWise-Installationsratgeber. Anweisungen hierzu finden Sie unter "Installieren des GroupWise-Basissystems" auf Seite 3.
- **2** Klicken Sie auf "Produkte installieren" > "GroupWise Internet-Agent" > "GroupWise Internet-Agenten installieren".
- **3** Befolgen Sie die Anweisungen auf dem Bildschirm, um den Internet-Agenten auf dem lokalen NetWare-, Linux- oder Windows-Server zu installieren.

Unter NetWare oder Windows kann der Einrichtungsratgeber den Internet-Agenten sofort für Sie starten.

Als Erg‰nzung zu den Informationen in der *GroupWise-Installationsanleitung* finden Sie im *GroupWise-Verwaltungshandbuch* weitere Informationen zum Internet-Agenten.

## <span id="page-5-1"></span>ZUGREIFEN AUF IHRE GROUPWISE-MAILBOX VON EINEM WEBBROWSER ODER DRAHTLOSEN GERÄT

GroupWise WebAccess ermöglicht GroupWise-Benutzern den Zugriff auf GroupWise-Mailboxen über Webbrowser auf Computern oder drahtlosen Geräten mit WAP-Funktion (Mobiltelefone, Palm OS\*- und Windows CE-Geräte). Der WebAccess-Agent kommuniziert mit anderen GroupWise-Agenten, um Informationen von GroupWise-Mailboxen zu erhalten. Die in Ihren Webbrowser integrierte WebAccess-Anwendung zeigt die Informationen zu Ihrer GroupWise-Mailbox in Ihrem Web-Browser oder drahtlosen Gerät an.

## <span id="page-6-0"></span>Systemanforderungen für GroupWise WebAccess

- $\Box$  Eines der unter "GroupWise-Systemanforderungen" auf Seite 3 aufgelisteten Server-Betriebssysteme
- $\Box$  Fin unterstützter Webserver:
	- \* NetWare 4.2/5.1 (mit aktuellstem Support Pack): NetWare Enterprise Web Server
	- " NetWare 6.*x*: Netscape\* Enterprise Web Server; Apache Web Server
	- \* NetWare 6.5 (mit GroupWise 6.5 Support Pack 1 oder höher): Apache 2
	- Linux: Apache 2
	- \* Windows NT (mit aktuellstem Service Pack): Microsoft Internet Information Server 4.0; Netscape Enterprise Server\* 3.6 oder höher
	- \* Windows 2000: Microsoft Internet Information Server 5 oder höher
	- \* UNIX\* Solaris\*: Apache Web Server 1.3.3 oder höher

□ Einer der folgenden Webbrowser:

- \* Linux: Mozilla 1.4 oder höher und ein vergleichbarer Mozilla-basierter Browser; Konqueror 3.1.4 oder höher und ein vergleichbarer Konqueror-basierter Browser
- \* Windows: Microsoft Internet Explorer 4.0 oder höher; Netscape Navigator\* 4.0 oder höher
- \* Macintosh: Safari\* 1.0 oder höher; Microsoft Internet Explorer 4.5 oder höher; Netscape Navigator 4.51 oder höher
- \* UNIX: Netscape 4.0 oder höher; Microsoft Internet Explorer 4.0 oder höher
- □ Eines der folgenden drahtlosen Geräte:
	- Ein drahtloses Gerät, das WAP (Wireless Access Protocol) unterstützt, auf dem ein Mikrobrowser installiert ist, der HDML 3.0 (Handheld Device Markup Language) oder höher bzw. WML 1.1 (Wireless Markup Language) oder höher verwendet
	- ◆ Ein Palm OS-Gerät mit einer beliebigen Palm OS-Version, die PQAs (Web Clipping Applications) unterstützt
	- ◆ Ein Windows CE-Gerät mit einer beliebigen Windows CE-Version

## **Installieren von GroupWise WebAccess**

- **1** Starten Sie den GroupWise-Installationsratgeber. Anweisungen hierzu finden Sie unter "Installieren des GroupWise-Basissystems" auf Seite 3.
- **2** Klicken Sie im Installationsratgeber auf "Produkte installieren" > "GroupWise WebAccess" > "GroupWise WebAccess installieren".

**3** Befolgen Sie die Anweisungen auf dem Bildschirm, um den WebAccess-Agenten auf dem lokalen NetWare-, Linux- oder Windows-Server und die WebAccess-Anwendung auf einem Webserver Ihrer Wahl zu installieren.

Unter NetWare und Windows kann der Einrichtungsratgeber den WebAccess-Agenten und den Webserver sofort für Sie starten.

4 Um die Anmeldeseite für den WebAccess-Client über Ihren Webbrowser oder ein drahtloses Gerät aufzurufen, verwenden Sie folgende URL:

NetWare/Windows: http://*web\_server*/servlet/webacc Linux: http://*web\_server*/gw/webacc

wobei *Web\_Server* die IP-Adresse oder den DNS-Hostnamen Ihres Webservers darstellt.

Als Erg‰nzung zu den Informationen in der *GroupWise-Installationsanleitung* finden Sie im *GroupWise-Verwaltungshandbuch* weitere Informationen zu WebAccess.

## <span id="page-7-0"></span>ECHTZEITKOMMUNIKATION MIT ANDEREN GROUPWISE-BENUTZERN

Novell GroupWise Messenger ist eine plattformübergreifende, sichere Instant Messaging-Lösung für Unternehmen, die Instant Messaging sowie die Durchführung und Speicherung von Gespächen für GroupWise-Benutzer unterstützt. GroupWise Messenger kann unter NetWare, Linux und Windows ausgeführt werden. Grundlegende Anweisungen hierfür finden Sie der Messenger-*Kurzanleitung*. Detaillierte Informationen finden Sie in der *Messenger-Installationsanleitung* und im *Messenger Administration Guide (Messenger-Verwaltungshandbuch)*.

## <span id="page-7-1"></span>ÜBERWACHEN DES GROUPWISE-SYSTEMS

GroupWise Monitor ist ein Überwachungs- und Verwaltungsprogramm, mit dem Sie und andere GroupWise-Verwalter GroupWise- und Messenger-Agenten sowie GroupWise-Gateways von einem beliebigen Standort mit Internetzugang überwachen können, über den Sie Zugriff auf einen Webbrowser bzw. auf ein drahtloses Gerät haben. Sie können auch einen Teil der Agentenverwaltung über Ihren Webbrowser oder ein drahtloses Gerät ausführen.

#### Systemanforderungen für GroupWise Monitor

□ Eines der unter "GroupWise-Systemanforderungen" auf Seite 3 aufgelisteten Server-Betriebssysteme

Der Monitor-Agent ist jedoch unter NetWare nicht verfügbar.

- □ Einer der unter "Systemanforderungen für GroupWise WebAccess" auf Seite 7 aufgelisteten Webserver
- □ Einer der unter "Systemanforderungen für GroupWise WebAccess" auf Seite 7 aufgelisteten Webbrowser
- $\Box$  Eines der unter "Systemanforderungen für GroupWise WebAccess" auf Seite 7 aufgelisteten drahtlosen Geräte

#### **Installieren von GroupWise Monitor**

- **1** Starten Sie den GroupWise-Installationsratgeber. Anweisungen hierzu finden Sie unter "Installieren des GroupWise-Basissystems" auf Seite 3.
- **2** Klicken Sie im Installationsratgeber auf "Produkte installieren" > "GroupWise Monitor " > "GroupWise Monitor installieren".
- **3** Befolgen Sie die Anweisungen des Installationsratgebers, um den Monitor-Agenten auf dem lokalen Linux- oder Windows-Server und die WebAccess-Anwendung auf einem Webserver Ihrer Wahl zu installieren.

Unter Windows kann der Einrichtungsratgeber den Monitor-Agenten und den Webserver sofort für Sie starten.

4 Um die Monitor-Webkonsole über Ihren Webbrowser oder ein drahtloses Gerät aufzurufen, verwenden Sie folgende URL:

NetWare/Windows: http://*web\_server*/servlet/gwmonitor Linux: http://*web\_server*/gwmon/gwmonitor

wobei *Web\_Server* die IP-Adresse oder den DNS-Hostnamen Ihres Webservers darstellt.

Als Erg‰nzung zu den Informationen in der *GroupWise-Installationsanleitung* finden Sie im *GroupWise-Verwaltungshandbuch* weitere Informationen zu Monitor.

## <span id="page-8-0"></span>VERWENDEN DES GROUPWISE-SYSTEMS IN EINER CLUSTERUMGEBUNG

Die Novell Cluster Services™ gewährleisten die ausgezeichnete Verfügbarkeit und Verwaltbarkeit von wichtigen Netzwerkressourcen. Die Services unterstützen Failover, Failback und Migration (Lastausgleich) für Cluster-Ressourcen. Durch die Einrichtung von Post-Offices als Cluster-Ressourcen wird sichergestellt, dass die GroupWise-Benutzer immer mit dem GroupWise Windows-Client auf ihre Mailboxen zugreifen können. Durch die Einrichtung von WebAccess-Agenten als Cluster-Ressourcen wird gew‰hrleistet, dass die GroupWise-Benutzer immer mit Webbrowsern und Handheld-Geräten auf ihre Mailboxen zugreifen können. Durch die Einrichtung von Internet-Agenten als Cluster-Ressourcen wird ermöglicht, dass die GroupWise-Benutzer immer Emails im Internet senden können.

- 1 Installieren Sie die Novell Cluster Services entsprechend den Anweisungen, die für das Produkt zur Verfügung gestellt werden.
- **2** Wenn Sie den jeweiligen GroupWise-Agenten (Post-Office-Agent, Nachrichtentransportagent, Internet-Agent und WebAccess-Agent) auf einem Volume installieren, das Clustering unterstützt, wählen Sie "GroupWise-Agenten für Clustering konfigurieren", um die Startup-Datei des Agenten entsprechend zu konfigurieren.
- **3** Nachdem Sie die jeweiligen GroupWise-Agenten installiert haben, konfigurieren Sie in ConsoleOne das Objekt für die Volume-Cluster-Ressource für das Laden und Entladen der Agenten bei Failover- oder Failback-Ereignissen.

Weitere Informationen zu Novell Cluster Services finden Sie im *GroupWise Interoperability Guide (GroupWise-Interoperabilit‰tshandbuch)*.

## <span id="page-9-0"></span>AKTUALISIEREN DES GROUPWISE-SYSTEMS MIT SUPPORT PACKS

Die Novell Consolidated Support Packs enthalten Aktualisierungen für Ihre GroupWise-Software.

- **1** Befolgen Sie die Installationsanleitung in der Readme-Datei zu dem jeweiligen GroupWise Support Pack. Beachten Sie hierbei folgende wichtige Richtlinien:
	- ◆ Aktualisieren Sie immer zuerst die Primärdomäne.
	- \* Wenn Sie eine Domäne aktualisieren, starten Sie immer zuerst den MTA (bevor Sie POAs ausführen), damit die Domänendatenbank vollständig aktualisiert wird.
	- \* Erst nachdem Sie eine Domäne aktualisiert und den MTA für die Domäne gestartet haben, können die aktualisierten POAs für die Post-Offices der aktualisierten Domäne ausgeführt werden.

Weitere Informationen zu Aktualisierungen finden Sie in der *GroupWise-Installationsanleitung*.

Copyright © 2003-2004 Novell, Inc. Alle Rechte vorbehalten. Kein Teil dieser Publikation darf ohne vorherige schriftliche Genehmigung des Herausgebers nachgedruckt, vervielf‰ltigt, auf elektronischen Speichermedien verarbeitet oder verbreitet werden. Novell, ConsoleOne, GroupWise, NDS, NetWare, Ximian und ZENworks sind eingetragene Marken von Novell, Inc., in den USA und in anderen Ländern. SUSE ist eine eingetragene Marke der SUSE LINUX AG, eines Unternehmens der Novell Gruppe. eDirectory, Novell Cluster Services und Red Carpet sind Marken von Novell, Inc. Alle Marken von Drittanbietern sind Eigentum ihrer jeweiligen Inhaber. Novell Marken werden durch das entsprechende Markensymbol (®, TM usw.) dargestellt, während Marken von Drittanbietern durch ein Sternchen (\*) kenntlich gemacht werden.